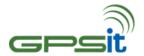

# **Getting Started**

Look for an e-mail in your inbox from our support team. Follow the instructions in the e-mail to create a user account and login to the account. Once logged in, you should see all your units listed.

## **Wiring Harness**

The GPSit1000BZL comes with a 4 wire power harness.

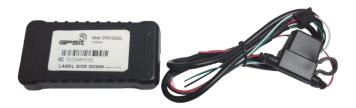

| 4-wire Power Harness |                                                        |  |
|----------------------|--------------------------------------------------------|--|
| Red                  | Positive (V+), +12VDC or +24VDC                        |  |
| Black                | Negative (V-), Ground                                  |  |
| White                | Input 0, optionally connected to Ignition              |  |
| Green                | Output 0, optionally used for Starter Interrupt Device |  |

## **Status LEDs**

The GPSit1000BZL is equipped with two Status LEDs, one for GPS and one for COMM (wireless network status). The LEDs use the following blink patterns to indicate service:

#### Comm LED - Orange

| Condition                 | LED                      |
|---------------------------|--------------------------|
| Modem off                 | Off                      |
| Searching for cell signal | Blinking at 1Hz          |
| Active PDP session        | Solid                    |
| Low Power Mode            | Flashing every 5 seconds |

### GPS LED - Green

| Condition                | LED                      |
|--------------------------|--------------------------|
| GPS off                  | Off                      |
| Searching for GPS signal | Blinking at 1Hz          |
| Good quality fix         | Solid                    |
| Low Power Mode           | Flashing every 5 seconds |

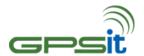

### Plan the Installation

Locate and verify a constant (un-switched) +12 VDC or +24 VDC power supply, the chassis ground, and the vehicle ignition line or other key operated line.

## Place the Device in the Vehicle

This device features an internal cellular and GPS antenna. The device needs to be placed inside the vehicle with the label facing away the sky. Ideal device location is high under the dashboard, close to the front windshield. Ensure that the device is kept free from direct exposure to the elements.

### **Install**

To install, just plug the harness in the unit. Install the unit such that the label side is facing down. Make sure there is no obstacles blocking the GPS/cellular signals e.g. metal, concrete etc.

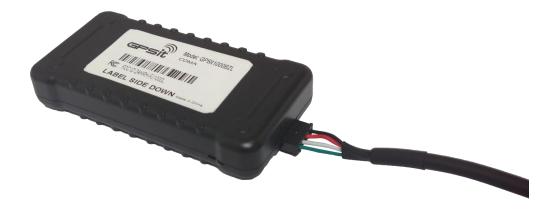

## **Verify after Successful Installation**

Successful device operation can be verified by observing the LED indicators near the harness connector. Check the web portal. Unit status will change from *Uninstalled* to *Stopped* or *Moving*.